## HOW DOES THE ANNOUNCEMENT TOOL ON THE BLAZEVIEW HOMEPAGE WORK?

Video Tutorial: [How does the announcement tool on the BlazeVIEW homepage work?](https://youtu.be/_WwrTvr3_ZA)

The announcement tool on the BlazeVIEW home page is used by The Center for eLearning to deliver important updates, information, and online learning and teaching ideas to faculty and staff.

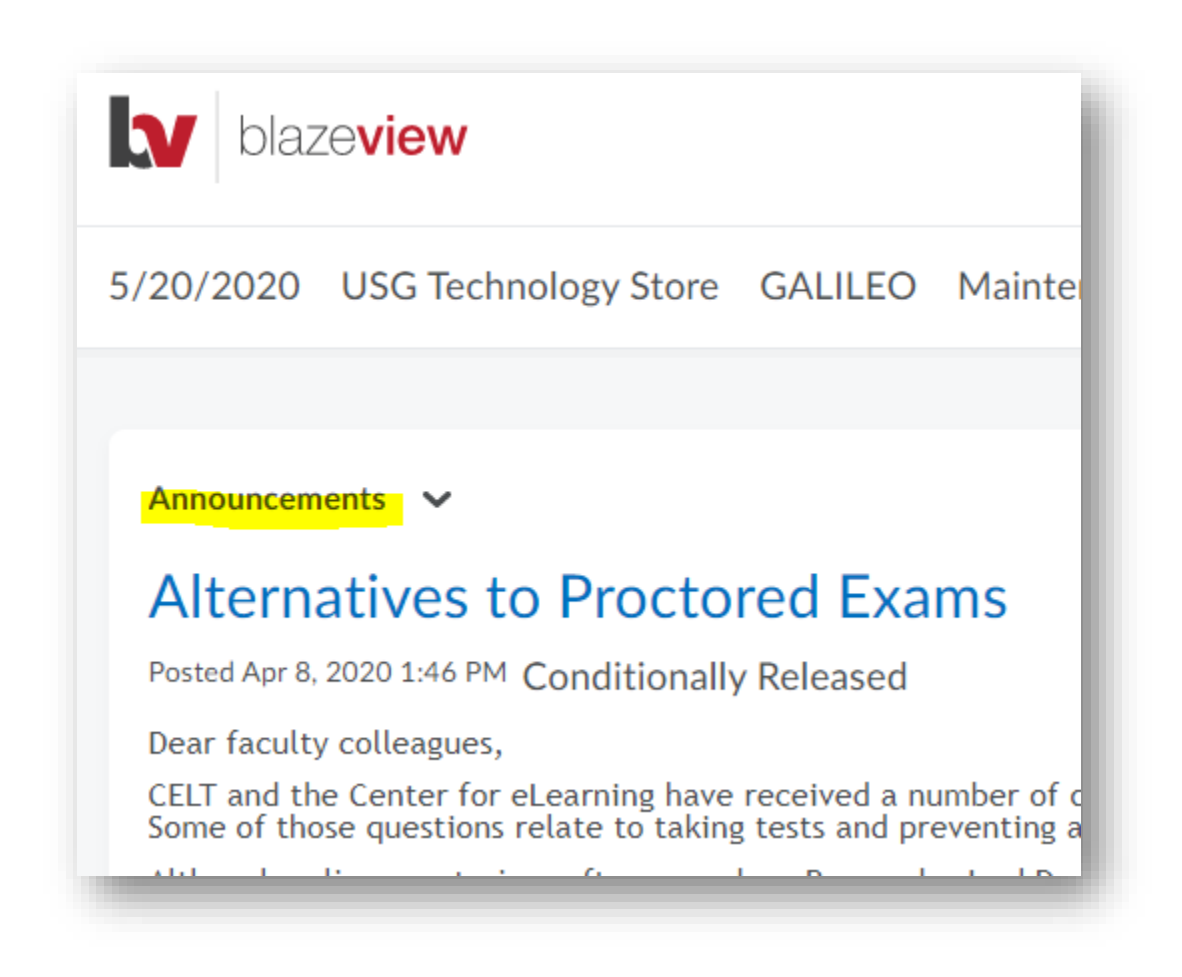

Once you've read an announcement, you can dismiss it from your homepage by selecting the

"X" in the top right corner of the announcement.

## HOW DOES THE ANNOUNCEMENT TOOL ON THE BLAZEVIEW HOMEPAGE WORK?

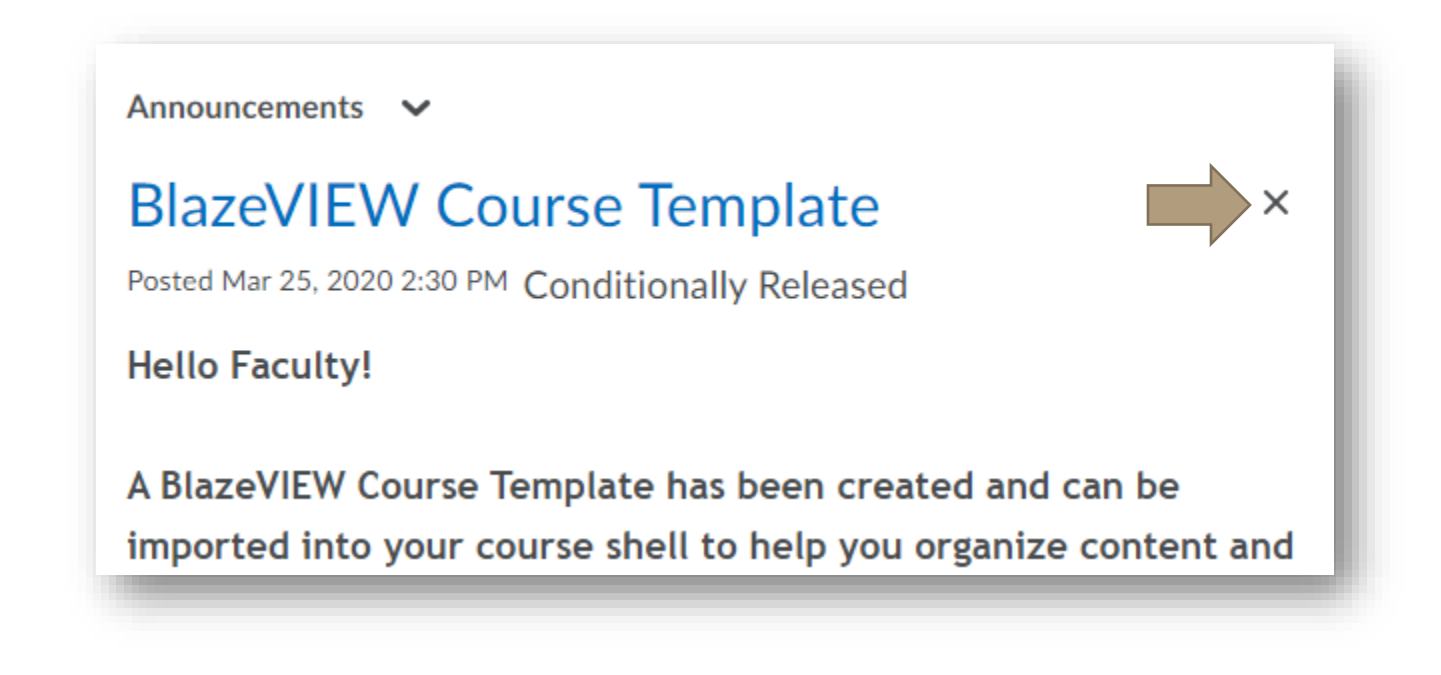

To view all the announcements, including announcements you have dismissed, select

"Announcements."

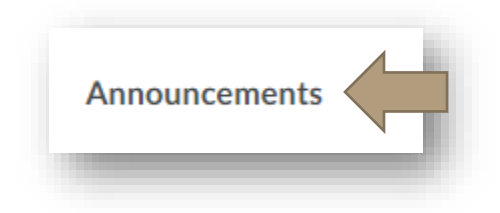

Here, you will see all announcements listed by date.

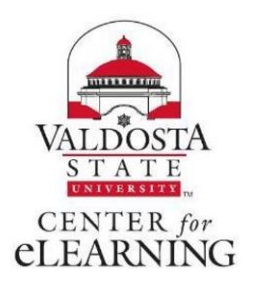